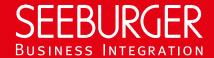

# Supplier Portal Service: OFTP2 Data Sheet (Content Based Routing)

Technical information to configure your OFTP2 connection to the SEEBURGER Cloud

## Company Details

| Name:    | SEEBURGER AG     |
|----------|------------------|
| Address: | Edisonstrasse 1  |
|          | DE-75015 Bretten |

#### Contact Details

| Name:   | SEEBURGER Cloud Service Team |
|---------|------------------------------|
| E-mail: | support@cloud.seeburger.de   |
| Phone:  | +49 (0)7252 96 1443          |

To configure your connection to the SEEBURGER Cloud, please use this data sheet we prepared for you. The first part is for your network administrator to open your firewall for successful communication. The second part contains the general settings to send/receive data to/from the SEEBURGER Cloud. The third part contains the configuration data required to send data to the SEEBURGER Cloud. The fourth part contains the configuration data required to receive data from the SEEBURGER Cloud. The last part contains information on how to test your connection.

Please be aware of these general comments:

- OFTP2 is based on TCP. OFTP over ISDN or X.31 or VPN is not supported.
- OFTP2 security settings are enabled, that means:
  - o OFTP2 is "strict" using SSL/TLS. A transmission without SSL/TLS is not supported. Server certificate should be signed by a trusted certificate authority.
  - Session authentication via passwords.
  - Session authentication using certificates is supported. If this will be used, OFTP2 certificates need to be exchanged. Session authentication needs to be enabled on both sides (SEEBURGER Cloud and Partner).
  - o File encryption (AES-256) is supported. If this will be used, OFTP2 certificates need to be exchanged.
  - o File signature and EERP signature are supported. They can only be enabled or disabled together. If these will be used, OFTP2 certificates for file signature and EERP signature need to be exchanged. The signature algorithm RSA-SHA256 or RSA-SHA512 should be used. We strongly recommend not to use SHA-1 signature algorithm.
  - o File compression is supported. Note: Compression on session level is not recommended as it is very ineffective for modern EDI formats. It is not used by the SEEBURGER Cloud to send data to customers.
- The SEEBURGER Cloud uses the same OFTP2 certificate for TLS/SSL, encryption, signature, session authentication and file
- OFTP2 Change Direction is not supported. Only the initiator of the OFTP2 session is allowed to send files. The partner is not allowed to send files. To receive files from your partner, they have to initiate the OFTP2 session with you.
- Please be aware of your SFID settings: This datasheet contains connection configuration for Content Based Routing (message content). If you decide to use SFID routing (session content), please use the corresponding OFTP2 SFID Routing datasheet.

## OFTP2 – FIREWALL Configuration

To **SEND** data to the SEEBURGER Cloud, please open your firewall to allow outgoing OFTP2 traffic:

FROM: IP address of your OFTP2 system IP ranges: 85.115.5.64 - **85.115.5.95** and

> 85.115.19.120 85.115.19.127

Port: 6619

To **RECEIVE** data from the SEEBURGER Cloud, please open your firewall to allow incoming OFTP2 traffic:

FROM: IP ranges: 85.115.5.64 85.115.5.95 and 85.115.19.120 85.115.19.127

TO: IP address and port of your OFTP2 system

Note: Our firewall is already open to receive messages from you.

# 2. OFTP2 – General settings for SENDING/RECEIVING Data

Our SSID: O0013000031SEE30532CL03

Our password:

Our TLS/SSL certificate:

Our session authentication certificate:

Our SFID (Content Based Routing):

Our ENCRYPTION certificate (file encryption):

Our SIGNATURE certificate (file and EERP signature):

**SEEBUR** oftp2.seeburger.cloud.cer1

oftp2.seeburger.cloud.cer1 O0013000031SEE30532CL03

oftp2.seeburger.cloud.cer1

oftp2.seeburger.cloud.cer1

#### 3. OFTP2 – SENDING Data to the SEEBURGER Cloud

URL:

Port:

Compression:

Certificate Authority (CA):

SIGNATURE Algorithm (file and EERP signature):

ENCRYPTION Algorithm (file encryption):

**EERP** 

oftp2.seeburger.cloud

6619

File compression on sender side can be enabled.

Note: Compression on session level is not recommended as it is very ineffective for modern EDI formats.

Odette CA

NONE, RSA-SHA256, RSA-SHA512, SHA-1

Note: We recommend using RSA-SHA256 or RSA-SHA512 to meet the highest standards of security.

Note: File and EERP signature are jointly enabled / disabled.

NONE, AES-256, 3DES

Once the SEEBURGER Cloud successfully delivered a message to the recipient, an EERP is generated, signed by the SEEBURGER Cloud and returned to the sender.

Note: The SEEBURGER Cloud supports sending EERP back immediately after receipt of the message. This is not recommended but might be required in some rare cases.

Note: EERP signature can be disabled together with file

signature.

#### 4. OFTP2 - RECEIVING Data from the SEEBURGER Cloud

| Compression:                                   | None                                                                                                    |
|------------------------------------------------|----------------------------------------------------------------------------------------------------|
|                                                | Note: File compression can be enabled, if required.                                                                                                    |
|                                                | <u>Note</u> : Compression on session level is not recommended as it is very ineffective for modern EDI formats.                                                                                                    |
| Your TLS/SSL certificate:                      | Note: An approved certificate authority (CA) should issue your SSL certificate.                                                                                                    |
|                                                | Please add the domain host name used in the URL as common name (CN) in the certificate request. Do not use a static IP as host name.                                                                                                    |
|                                                | Note: The option "Certificate authority-based for TLS" can be used instead of configuring a specific certificate which has to be replaced regularly. The SEEBURGER Cloud will check the certificate presented by the server configured for this connection against a list of trusted root certificates. Also, the certificate presented by the server will be checked against the server name to ensure that the connection goes to the correct server. |
| ENCRYPTION Algorithm (file encryption):        | NONE, AES-256, 3DES                                                                                                    |
| SIGNATURE Algorithm (file and EERP signature): | SHA-1, RSA-SHA256 and RSA-SHA512                                                                                                    |
|                                                | Note: We recommend using RSA-SHA256 or RSA-SHA512 to meet the highest standards of security.                                                                                                    |
|                                                | Note: File and EERP signature can be disabled together.                                                                                                    |
| EERP                                           | Normally the SEEBURGER Cloud waits for a signed partner's EERP before returning a positive acknowledgement to the original message sender.                                                                                                    |
|                                                | Note: Default timeout for the SEEBURGER Cloud waiting for the partner's EERP is 2 hours. The maximum value for this setting is 24 hours.                                                                                                    |
|                                                | <u>Note</u> : Disabling this standard behavior is not recommended but might be required in some rare cases.                                                                                                    |

### 5. OFTP2 - TESTING Your Connection

We are not using a separate test system for the SEEBURGER Cloud. After you have finished the configuration of your EDI system, you can start testing your configuration. The test works as follows:

- 1. You send a test message from your system to the SEEBURGER Cloud.
- 2. The same message will be sent from the SEEBURGER Cloud to your system
- 3. We will receive the EERP from your system.

If you do NOT receive our message 5 minutes after starting the test, please check your settings (e.g. firewall) or contact our **SEEBURGER Cloud Service Team.** 

After successful testing, please contact our SEEBURGER Cloud Service Team to change from test to productive mode. Contact information can be found above.

<sup>&</sup>lt;sup>1</sup>You can download our data sheets and certificates on the following URL: www.seeburger.com/cloud/connect-the-cloud/